# UNDERSTANDING THE ANTF GUI

A BRIEF OVERVIEW OF NEBULA & ANTF GUI'S IN GENERAL

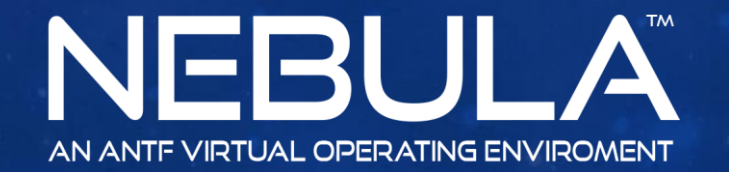

 $11111022$ 

### WHAT IS A GUI?

A GUI is a graphical user interface. Its what you see on the screen and how you interact with it. ANTF decided that Nebula needed a custom interface. So we basically grabbed the pioneering interface we created in our last system called Spectrum, and brought it up a few notches to the elegant masterpiece you now see in Nebula.

This document will help provide a clear understanding of what your looking at when certain behaviors occur in Nebula

For More Information on GUI's Click [Here](https://en.wikipedia.org/wiki/Graphical_user_interface)

If you're not into Science (We're not Judging), then continue to the next page  $\odot$ 

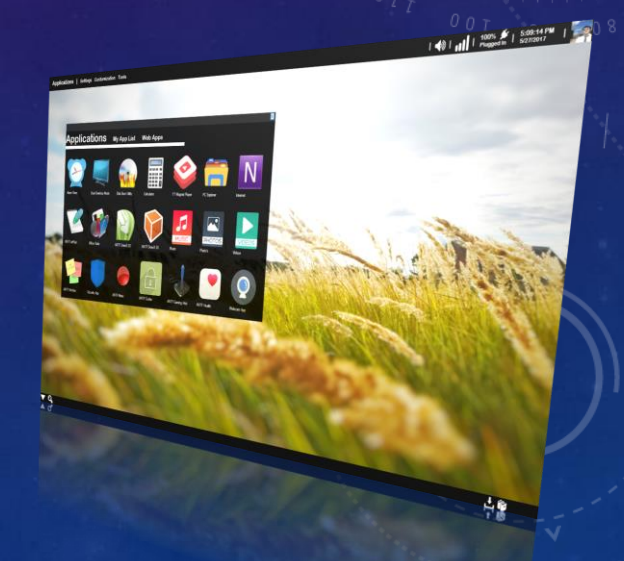

### THE TITLE BAR

Turn off App Transparency Effect. (Icon will disappear after being clicked)

**ANTF Gaming Hub BETA** 

#### Name of Application

Application Icon (Some Apps Do not have an icon)

> You can drag windows around Right: Close App by clicking and holding here. Some apps allow you to double click area to toggle maximizing and restoring the window.

### Standard Options

Left(Minimize App) Center: (Maximize/Restore)

## THE MINIMIZED APP (STANDARD VIEW)

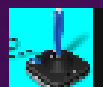

**ANTF Gaming Hub BETA** M X H

> You can move the windows around by clicking and dragging this

App Options Left(Minimize, though usually this is missing) Center(Maximize/Restore App) Right: Close App

Notice how this is now light blue. It symbolizes that its minimized. Simply click the icon and the application will return to normal

## THE MINIMIZED APP (INTERACTIVE VIEW)

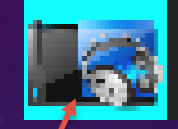

### **ANTF SoundMaster 2017**

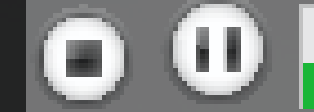

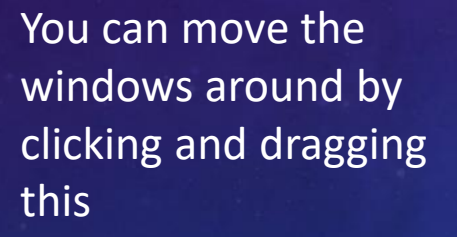

Notice how this is now light blue. It symbolizes that its minimized. Simply click the icon and the application will

Interactive controls for that application

**return to normal** Visual Live Updating VU and the Unit of the Unit of the Unit of the Unit of the Unit of the Unit of the Unit of the Unit of the Unit of the Unit of the Unit of the Unit of the Unit of the Unit of the Uni Meter

## THE MINIMIZED APP (GHOST VIEW)

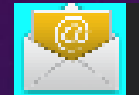

### **ANTF WebMail**

You can move the windows around by clicking and dragging this

Ghost apps do not have close, minimize, and max functions While minimized. Usually for optimization or other reasons

Notice how this is now light blue. It symbolizes that its minimized. Simply click the icon and the application will return to normal

### DESKTOP WIDGETS

Some Apps and system programs offer desktop widgets to allow you to interact with them in addition to interactive minimized apps. The example below is the media player

Minimized Application

The Widget is Fixed and cannot usually move freely, and is interactive and in sync with the minimized app. Some widgets can be allowed to stay open even if the application was closed

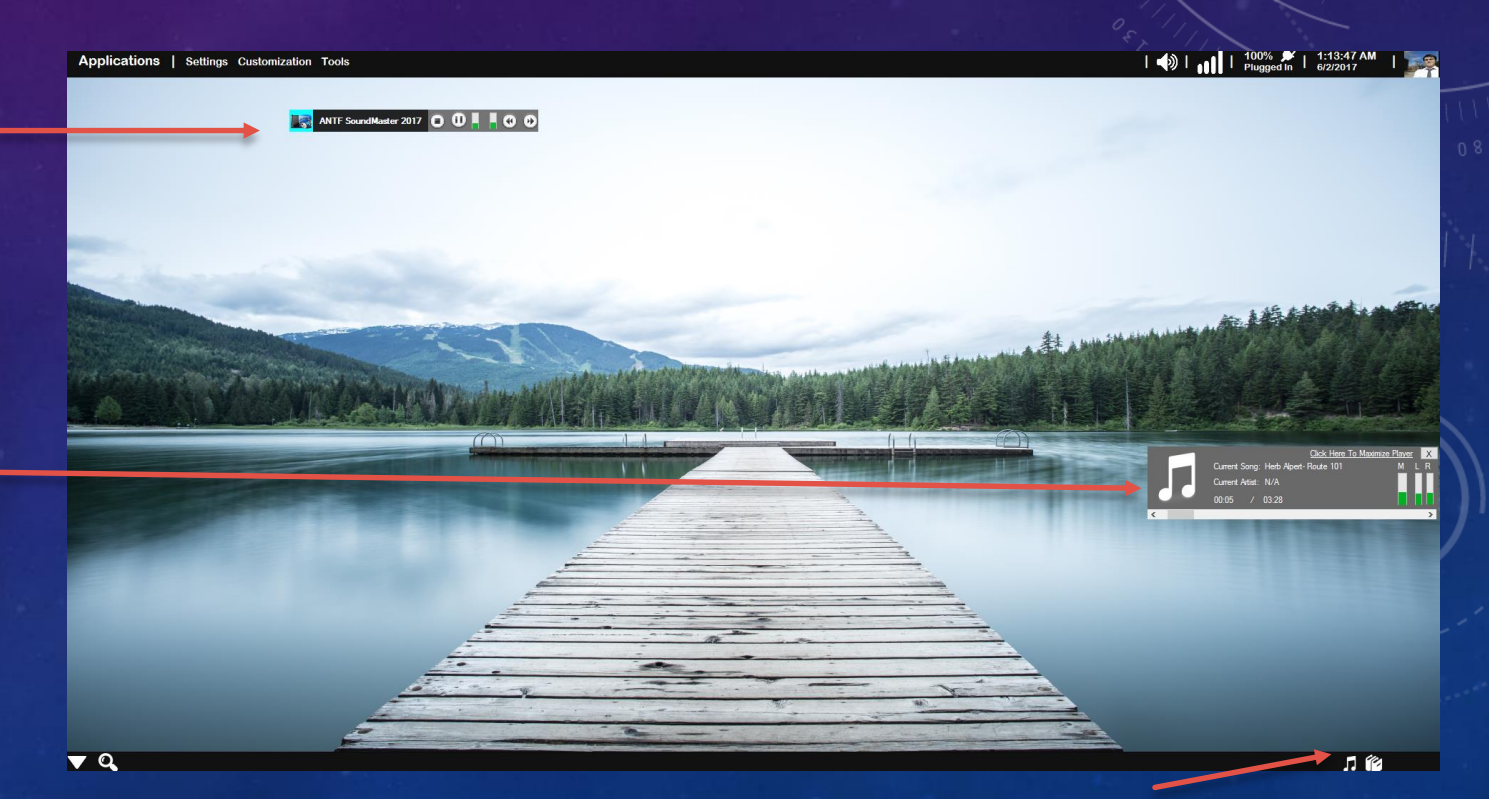

When minimized the widget icon activated and is now visible. Click it in the icon tray to view or hide the widget

### ADDITIONAL THINGS

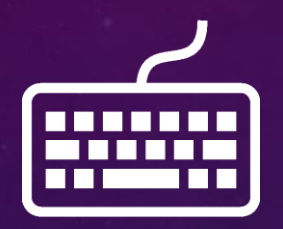

Indicates that the onscreen keyboard is needed or available

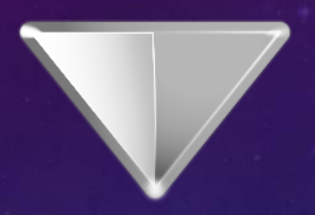

If you lose an application (say it falls behind the system screen), click this symbol on the desktop to bring all applications forward and in view

#### Additional Notes

If you ever experience "Out of Memory" error when trying to open an app, simply ignore it and try again. (It's a bug in the Vb.Net compiler)

Nebula is a large application and if its minimized and resized a lot while in Duel Desktop Mode, it can cause the desktop to crash

It is also common for Nebula to sometimes not display imaging on the login backdrops. (It's a known issue and we are working on it)